35 "Питание резервное" 36 "Питание основное"

-источник питания перешел на работу от аккумулятора; -источник питания работает <sup>в</sup> штатном режиме.

У ряда устройств (МПТ, МДУ <sup>и</sup> др.) имеется индивидуальный список дополнительных записей журнала, который приведен <sup>в</sup> документации на соответствующие устройства.

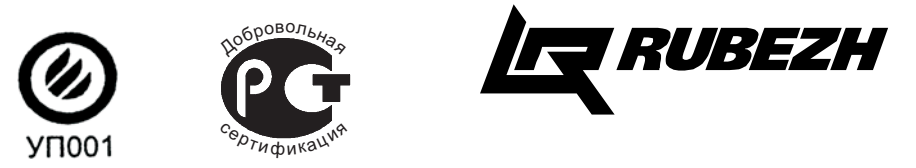

**ООО «КБ Пожарной Автоматики»**

**ПРИБОР ПРИЕМНО-КОНТРОЛЬНЫЙ ПОЖАРНЫЙ АДРЕСНЫЙ**

> **ППКП 011249-2-1"РУБЕЖ-2АМ"**

**РУКОВОДСТВО ПО ЭКСПЛУАТАЦИИ ПАСН.425521.002 РЭ**

**Россия Саратов, 410056 ул. Ульяновская , 25 Тел.: (845-2) 27 70 39. Факс: (845-2) 50 87 96**

**www.rubezh.ru**

**Редакция № 6**

## **СТРУКТУРАэкранов меню прибора ППКП 011249-2-1**

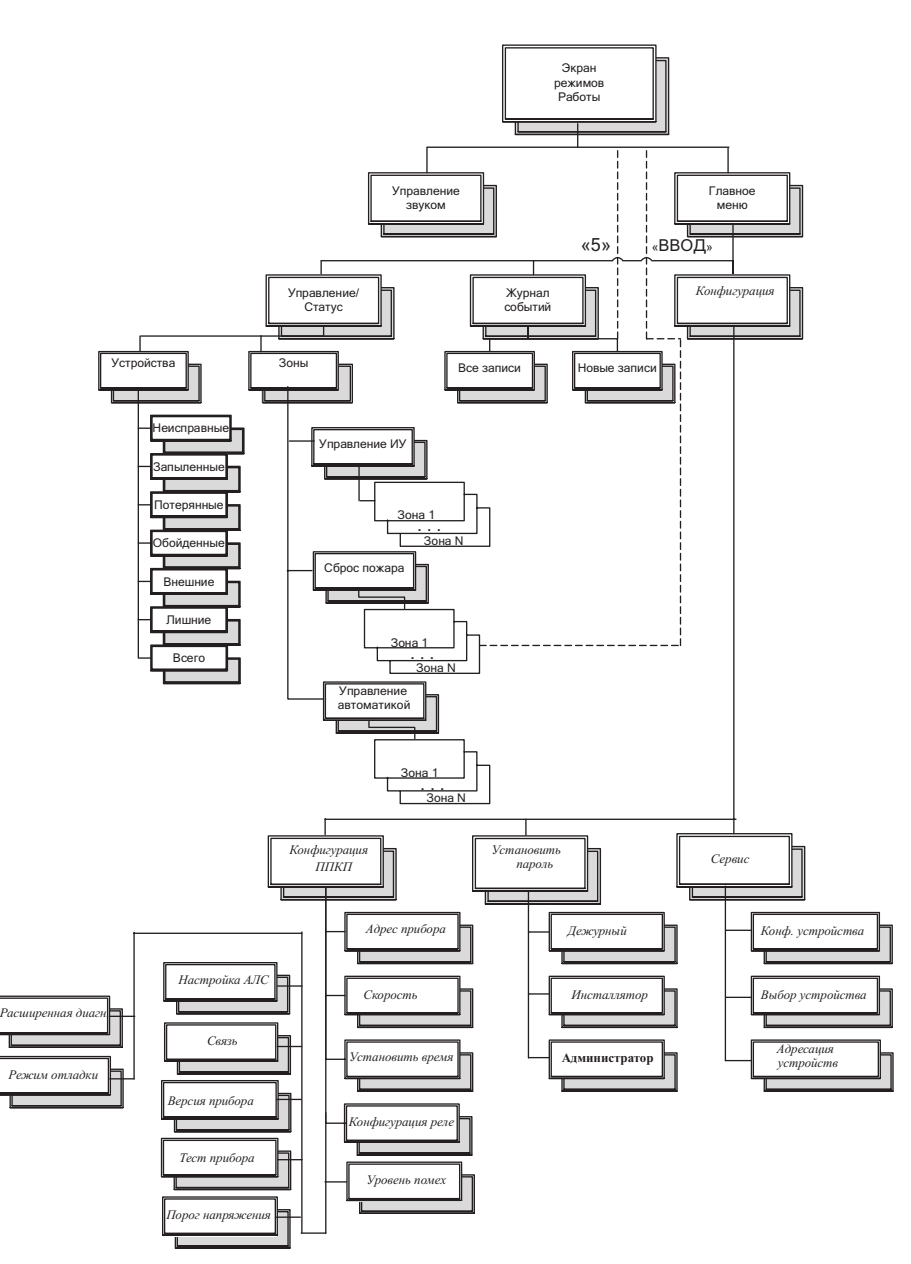

Пункты меню, выделенные *курсивом,* доступны только пользователям «Инсталлятор» <sup>и</sup> «Администратор», **жирным шрифтом –** только «Администратору». Все остальные пункты доступны также пользователю, <sup>с</sup> уровнем доступа «Дежурный». Режим звукового оповещения «Отладка» может включить только пользователь «Инсталлятор ».

## **1 Описание <sup>и</sup> работа**

## 1.1 Перечень сокращений

- АКБ аккумуляторная батарея;
- АЛС адресная линия связи;
- АЛСТ адресная линия связи технологическая;
- АМ адресная метка;
- АПИ адресный пожарный извещатель;
- АУ адресное устройство;
- БД база данных;
- ЖКИ жидко-кристаллический индикатор;
- ИВЭПР источник вторичного электропитания резервированный;
- ИПР–извещатель пожарный ручной;
- МДУ модуль управления клапаном дымоудаления;
- МПТ модуль пожаротушения;
- ППКП прибор приемно-контрольный пожарный;
- ППИ пассивный пожарный извещатель;
- ШУЗ шкаф управления задвижкой.

## 1.2 Назначение

1.2.1 Прибор приемно-контрольный пожарный адресный ППКП 011249-2-1 «Рубеж-2АМ» (далее по тексту – прибор) предназначен для применения <sup>в</sup> адресных системах пожарной сигнализации для работы <sup>с</sup> устройствами:

- извещателями пожарными адресными ИП212/101-64-А2R, ИП212-64, ИП 101-29-А3R1:
- извещателями пожарными ручными адресными ИПР 513-11;
- адресными метками АМ-1,АМП-4;
- изоляторами адресных шлейфов ИЗ-1;
- адресными релейными модулями РМ-1, РМ-2, РМ-К;
- адресными модулями управления пожаротушением МПТ-1;
- адресными модулями речевого оповещения МРО-2;
- адресными модулями управления клапанами дымоудаления МДУ-1;
- шкафами управления задвижками ШУЗ.
- 1.2.2 Прибор маркирован товарным знаком по свидетельствам №238392 (РУБЕЖ) <sup>и</sup>
- № 255428 (RUBEZH).
	- 1.2.3 Основные функции прибора:
	- прием сигналов от адресных устройств по АЛС;
	- контроль исправности адресных устройств <sup>и</sup> АЛС;
	- индикация состояния <sup>и</sup> режимов работы;
	- звуковая сигнализация режимов работы;
	- включение выносных приборов сигнализации при возникновении пожара;
	- управление системами пожаротушения <sup>и</sup> дымоудаления на охраняемом объекте;
	- обмен данными по последовательным интерфейсам RS485 <sup>и</sup> USB.
	- 1.2.4 Прибор рассчитан на непрерывнуюкруглосуточнуюработу <sup>в</sup> закрытых помещениях.

1.3 Технические характеристики

1.3.1 Количество АЛС, подключаемых <sup>к</sup> прибору–2.

1.3.2 Максимальное количество адресных устройств, подключаемых <sup>к</sup> одной АЛС - 250, <sup>к</sup> прибору - 500.

1.3.3 Количество внешних интерфейсов для обмена <sup>и</sup> программирования:

- типа RS485, <sup>с</sup> гальванической развязкой – 1;

- типа USB – 1

1.3.4 Тип кабеля интерфейса USB — USB 2.0 A-B SHIELDED HIGH SPEED CABLE.

Устранение предварительной запыленности.

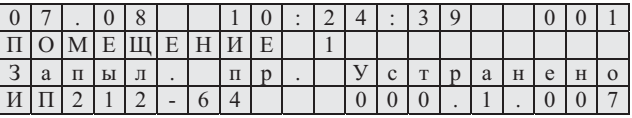

Если в системе больше нет запыленных извещателей, то прибор перейдет в режим «Норма».

Пользователь может просмотреть уровень запыленности в текущий момент времени. Данная возможность распространяется на адресные дымовые извещатели ИП 212-64 и адресные комбинированные извещатели типа ИП 212/101-64-A2R.

## 4 Конфигурирование прибора.

4.1 Конфигурирование прибора осуществляется администратором только с ПК, через интерфейс RS485 или USB. Приборы объединяются в сеть, которая может содержать до 32 приборов. Конфигурирование прибора производится с помощью программного обеспечения «FireSec Администратор».

ВНИМАНИЕ. ПРИБОРАМ, ПОДКЛЮЧЕННЫМ В ОДНУ СЕТЬ RS485, ДОЛЖНЫ БЫТЬ ПРИСВОЕНЫ УНИКАЛЬНЫЕ СЕТЕВЫЕ АДРЕСА В ДИАПАЗОНЕ ОТ 1 ДО 100. В РАЗНЫЕ СЕТИ RS485 МОЖНО ПОДКЛЮЧАТЬ ПРИБОРЫ С ОДНИМ АДРЕСОМ.

При конфигурировании в прибор записывается информация об объекте или части объекта, контролируемом данным прибором.

В прибор записывается информация об охраняемых зонах и приписанных к ним извещателям, а также о приписанных к зонам комбинациям АСПТ.

При конфигурировании прибор переходит в режим «Обновление БД».

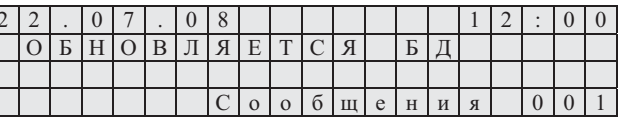

После окончания передачи информации прибор автоматически перезагружается и начинает работать в штатном режиме по защите объекта, в соответствие с записанной в него конфигурацией.

Если в процессе конфигурирования произошел сбой, вызванный, например, выключением питания или обрывом линии связи, то прибор выдаст сообщение, предлагающее повторить операцию конфигурирования.

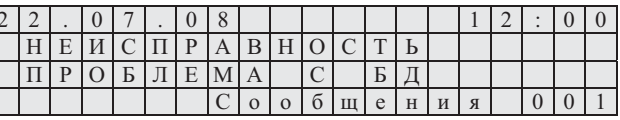

Операцию конфигурирования необходимо повторить. После завершения конфигурирования прибор перезагрузится и перейдет в штатный режим работы.

В процессе конфигурирования прибора осуществляется синхронизация часов прибора с часами компьютера. Устанавливается дата и время.

## 5 Обновление программного обеспечения прибора.

Прибор позволяет производить удаленное обновление своего программного обеспечения. Для этого прибор должен быть подключен к компьютеру через интерфейс RS485 или USB. Обновление производится с помощью программного обеспечения «FireSec Администратор».

В процессе обновления программного обеспечения прибор переходит в режим «Обновление  $\Pi$ O».

1.4.2 Прибор конструктивно выполнен в пластмассовом корпусе, внутри которого размешаются платы с ралиоэлементами. На лицевой стороне прибора расположены клавиатура, ЖКИ для просмотра и ввода параметров и светодиодные индикаторы:

НОРМА - зеленый индикатор. Постоянно светится при отсутствии неисправностей в системе. При появлении события «Неисправность» переходит в режим мерцания с частотой 2 Гц.

ПОЖАР - красный индикатор. В нормальном состоянии не светится. Начинает светиться при получении события «Пожар».

ПУСК АСПТ - красный индикатор. В нормальном состоянии не светится. При включении системы пожаротушения начинает светиться.

ВНИМАНИЕ - красный индикатор. Начинает светиться при получении события «Внимание»;

АВТ.ОТКЛ. - желтый индикатор. Постоянно светится при отключенной системе автоматического пожаротушения.

ЗВУК ОТКЛ. - желтый индикатор. Постоянно светится при отключении звукового оповещения прибора.

ПИТАНИЕ- зеленый индикатор. Светится постоянно при питании источника питания от сети 220 В, переходит в режим мерцания с частотой 2 Гц при питании источника питания от резервного источника.

Прибор ППКП 011249-2-1 «Рубеж-2АМ» имеет органы управления в соответствии с таблицей 1.

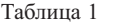

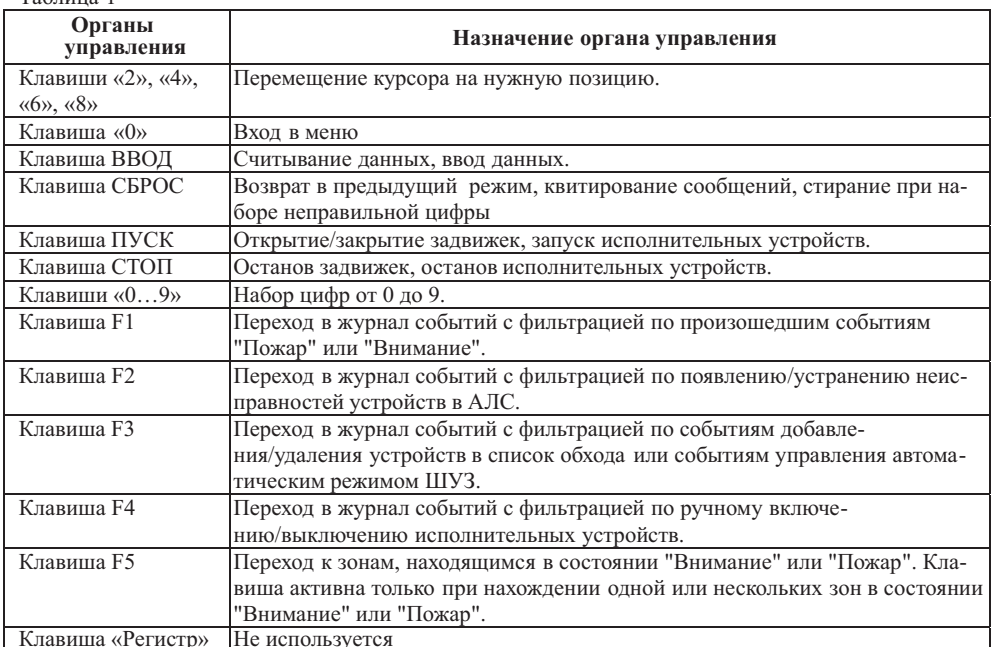

В приборе имеется встроенный зуммер, обеспечивающий звуковое сопровождение событий для привлечения внимания оператора.

Защитная крышка исключает случайное нажатие на клавиши.

1.4.3 В приборе имеется четыре переключающихся реле.

Реле 1, Реле 2, Реле 4 имеют программируемые параметры:

"Задержка на включение" – время (в секундах), через которое, после подачи команды, произойдет переключение контактов реле. Диапазон возможных значений: от 0 до 255 с.

"Удержание" - время (в секундах), по прошествии которого реле перейдет в исходное состояние. Диапазон возможных значений: от 1 до 255 с. Значение «0» - бесконечное удержание.

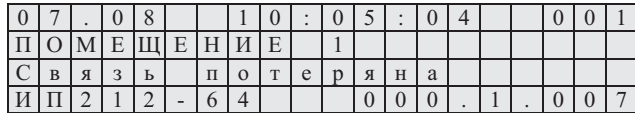

Дежурный должен предпринять действия по восстановлению связи с извещателем или замене его, <sup>в</sup> случае неисправности.

После восстановления связи <sup>с</sup> устройством <sup>в</sup> журнал будет сделана соответствующая запись.

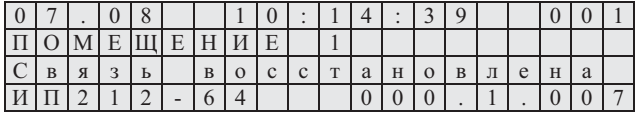

Если <sup>в</sup> системе больше нет других неисправностей или они были устранены, прибор перейдет <sup>в</sup> режим «Норма».

Кроме того, <sup>в</sup> АУ заложена возможность самодиагностики. При обнаружении у себя неисправности АУ передает об этом информацию прибору, который формирует соответствующую запись в журнале событий.

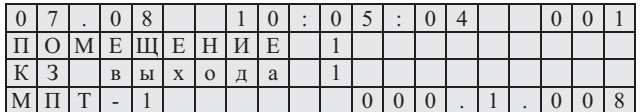

При этом на экране режимов работы отобразится режим работы «Неисправность». Дежурный должен предпринять действия по замене неисправного АУ. После восстановления устройства <sup>в</sup> журнал будет сделана соответствующая запись.

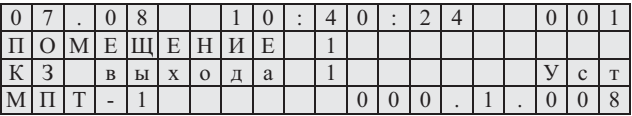

Если <sup>в</sup> системе больше нет других неисправностей или они были устранены, прибор перейдет <sup>в</sup> режим «Норма».

Прибор имеет возможность распознавать короткое замыкание <sup>в</sup> АЛС. При обнаружении короткого замыкания <sup>в</sup> АЛС прибор перейдет <sup>в</sup> режим «Неисправность». В журнале событий будет сделана запись <sup>о</sup> неисправности АЛС <sup>с</sup> указанием номера АЛС <sup>и</sup> времени обнаружения короткого замыкания.

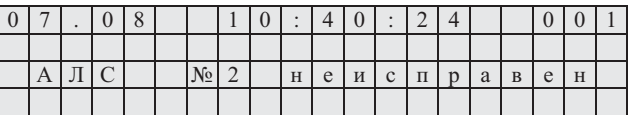

Если <sup>к</sup> замкнутой АЛС приписаны извещатели, то кроме изменения режима <sup>и</sup> записи <sup>в</sup> журнале прибор будет регистрировать потерюсвязи <sup>с</sup> извещателями, приписанными <sup>к</sup> данной АЛС.

При обнаружении короткого замыкания АЛС дежурный должен принять меры по устранению неисправности.

При устранении короткого замыкания <sup>в</sup> журнале будет сделана запись <sup>о</sup> восстановлении АЛС <sup>с</sup> указанием его номера <sup>и</sup> времени восстановления.

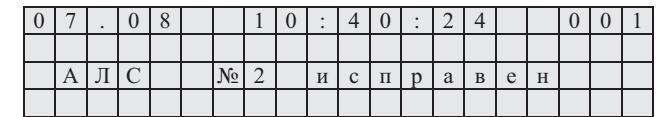

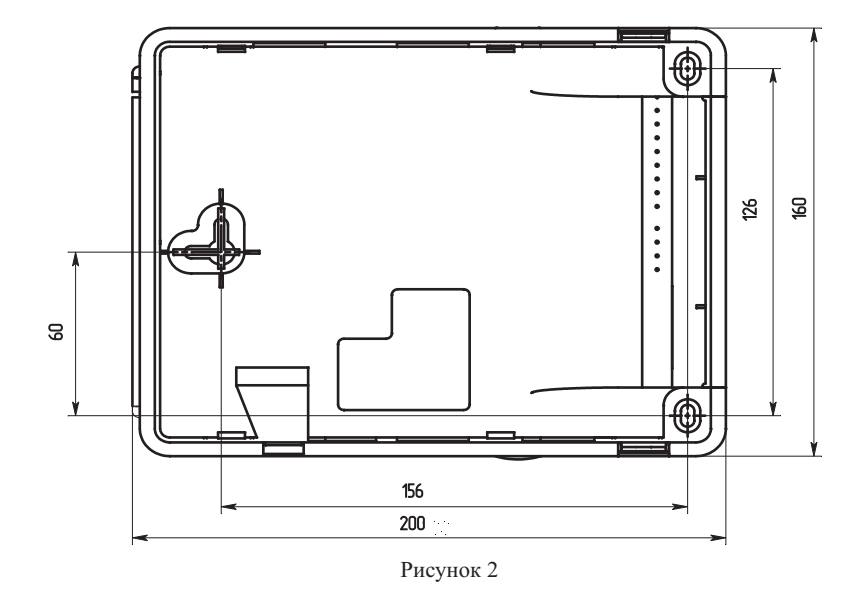

2.2.5 Для АЛС рекомендуется использовать кабель типа "витая пара". В условиях сильных электромагнитных помех рекомендуется применять экранированный кабель.

Рекомендуется использовать кабели, предназначенные для монтажа систем сигнализации типа КСПВ, КСПЭВ ТУ 3581-01-39793330-2000 <sup>и</sup> КПСВЭВ ТУ 3581-02-47273794-99. Рекомендуемые марки кабеля приведены ниже:

а) КСПВ 2х0,64, КСПЭВ 2х0,64, КСПВ 2х0,5 КПСВЭВ 1х2х0,5, КПСВЭВ 1х2х0,75;

б) негорючие: КСВВ нг-LS 2х0,5, КСВВ нг-LS 2х0,64;

в) огнестойкие: КПСВВнг- LS 1х 2х0,5, КПСЭнг- FRLS 1х 2х0,5, КПСЭCнг- FRНF 1х 2х0,5.

Для линий интерфейса RS-485 рекомендуется использовать специализированный кабель . Например, КИПЭВБВ, КИПЭПБП, КИПЭВКГ, КИПЭПКГ, КИПвЭВБВ, КИПвЭПБП, КИПвЭВ, КИПвЭП, КИПвЭВКГ, КИПвЭПКГ ТУ 16.К99-008-2001 или аналогичные.

При снижении требований <sup>к</sup> системе, <sup>а</sup> также при уменьшении протяженности сети RS-485 допускается применять неспециализированные кабели типа «витая пара». Например, допускается применение, КСПЭВ 2х0,64 ТУ 3581-01-39793330-2000 при длине до 500 м, <sup>а</sup> КСПЭВ 2х0,8 ТУ 3581-01- 39793330-2000 до 600 м.

2.2.6 АЛС <sup>и</sup> линии интерфейса RS485 должны прокладываться <sup>с</sup> учетом возможных электромагнитных наводок от близко расположенного электрооборудования <sup>и</sup> питающих кабелей. Для надежной работы интерфейсов необходимо соблюдать расстояния между кабелями АЛС, интерфейсных линий <sup>и</sup> питающими кабелями, <sup>а</sup> также оборудованием <sup>с</sup> высоким уровнем электромагнитных помех. Минимальные рекомендованные расстояния при параллельной прокладке между АЛС (коммуникационными кабелями) <sup>и</sup> электрооборудованием <sup>с</sup> напряжением до 480 В (TIA/EIA-596) приведены <sup>в</sup> таблице 2.

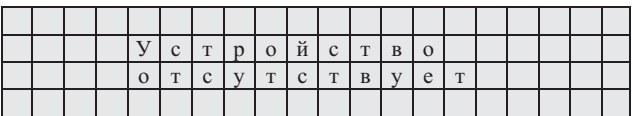

Пункт меню «Адресация устройств» предназначен для определения адреса устройств в АЛС и задания нового. После выбора данного пункта появится экран ожидания ответа от устройства (см. выше). После этого, на нужное АУ оказывается тестовое воздействие (кнопка или лазерная указка). На экране появится тип и адрес ответившего АУ.

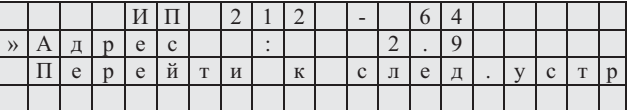

На данном экране можно сменить адрес данного АПИ - как описано выше. Чтобы перейти к ожиданию ответа следующего устройства, нужно переместить курсор на соответствующую строку и нажать клавишу ВВОД.

При выборе пункта меню «Связь», на экран будет выведена информация о качестве связи с АУ. В строке «Тек.» отображается число забракованных прибором сообщений на каждой АЛС в процентах за определенный отрезок времени. В строке «МАХ» показывается максимально зарегистрированное число забракованных сообщений. Строка «Всего» показывает общее количество сообщений с ошибками, начиная с момента включения прибора.

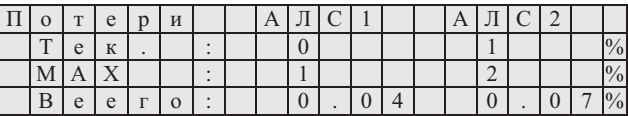

Пункт меню «Управление ключами» позволяет запрограммировать один ключ администратора, до восьми ключей дежурного и до восьми ключей инсталлятора, предназначенных для идентификании пользователей в системе.

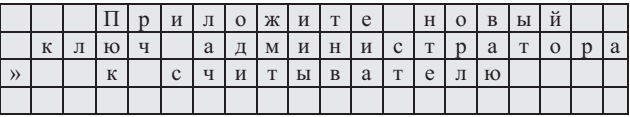

## 3 Действия дежурного по оперативному реагированию на извещения о событиях в системе

## 3.1 Общие положения

Помимо работы с меню пользователя (см. приложение А), прибор предоставляет возможность оператору (дежурному) получать и реагировать на события, происходящие в системе.

События, происходящие в системе, регистрируются прибором и заносятся в журнал событий. Записи о событиях содержат информацию о типе события, времени регистрации события прибором и месте возникновения данного события.

При регистрации прибором события на ЖКИ изменяется показание счетчика новых сообщений и, если необходимо, загорается соответствующий светодиодный индикатор.

Листание информации происходит в журнале событий так, как описано в 2.3.

Прибор независимо от действий дежурного продолжает непрерывно регистрировать события.

2.2.8 При применении экранированных кабелей АЛС, экраны должны соединяться с отрицательным проводом (-АЛС) на клеммах "-АЛС1" и "-АЛС2", с помощью которых АЛС подключается к прибору.

2.2.9 Для конфигурирования приборов в процессе инсталляции необходим компьютер. Подключение к компьютеру системы, включающей несколько приборов, осуществляется через молуль сопряжения МС1 или МС2. Полключение одного прибора можно производить при помощи USB 2.0 - кабеля. Конфигурирование осуществляется с помощью ПО «FireSec Алминистратор». Прибор после конфигурирования может работать автономно.

Для более наглядного представления информации об охраняемом объекте и осуществления мониторинга всей системы может применяться компьютер с установленным ПО «FireSec Оперативная задача».

Пункт меню«Тест» переводит прибор <sup>в</sup> режим тестирования, предназначенный для проверки работоспособности дисплея, клавиатуры, светодиодных индикаторов <sup>и</sup> зуммера. Во время нахождения прибора <sup>в</sup> данном режиме, нажатие на любую клавишу клавиатуры вызывает заполнение всех полей дисплея соответствующим символом, кратковременное включение всех светодиодных индикаторов <sup>и</sup> сигнал зуммера. Выход из режима осуществляется нажатием клавиши СБРОС.

Пункт меню«Версия прибора» показывает информациюо версии установленного ПО <sup>и</sup> серийный номер прибора. Выход из режима осуществляется нажатием клавиши СБРОС.

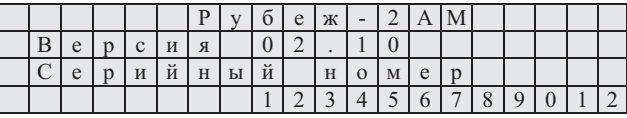

Пункт меню«Связь» показывает информациюо наличии связи <sup>с</sup> прибором по интерфейсу RS485.

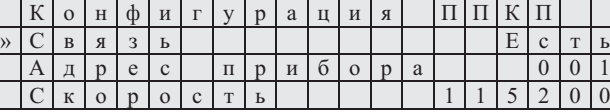

Пункт меню«Настройка АЛС» позволяет выбрать протяженность линий связи АЛС.

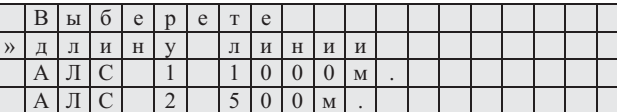

Пункт меню«Расширенная диагн.» позволяет выбрать режим сбора событий самодиагностики устройств.

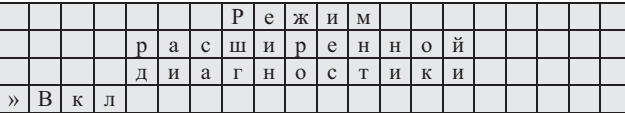

Пункт меню«Режим отладки» позволяет выбрать такой режим звуковой сигнализации, при котором состояние неисправности не будет влиять на звуковую сигнализацию и при поступлении новых событий <sup>в</sup> системе будет раздаваться кратковременный звуковой сигнал.

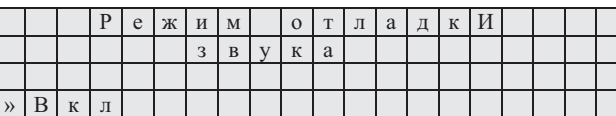

Пункт меню«Сервис» предоставляет инструменты работы <sup>с</sup> АУ, находящимися на линиях связи или подключенными <sup>к</sup> АЛСТ.

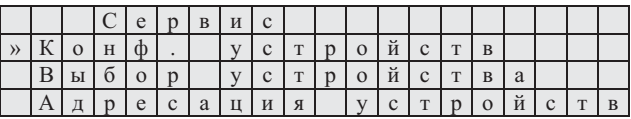

Пункт «Конф. устройств» функционально представляет собой встроенный программатор адресных устройств ПКУ-1, <sup>к</sup> которому устройства подключаются <sup>к</sup> технологической АЛСТ прибора. При выборе данного пункта, появляется окно ожидания подключения устройства.

2.2.10 Для решения задач централизованной охраны крупных объектов применяются схемы, объединяющие несколько приборов <sup>в</sup> единую сеть <sup>с</sup> выводом информации на центральный компьютер. Пример сетевого подключения приборов приведен на рисунке 6.

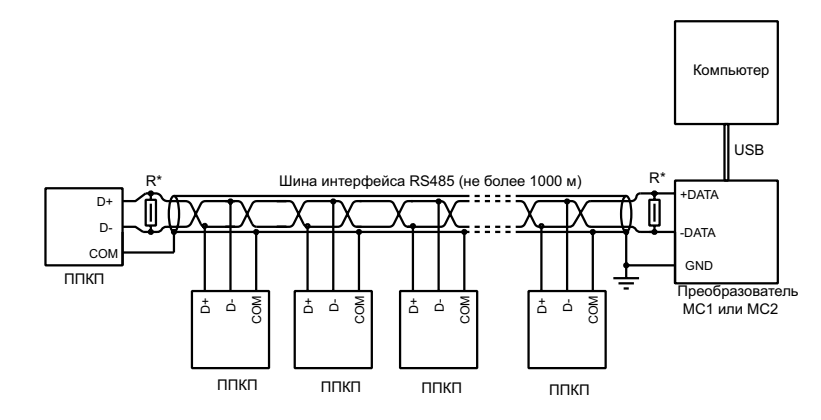

\* Сопротивление резистора выбрать равным волновому сопротивлению кабеля

#### Рисунок 6

2.2.11 При проведении работ по подключению приборов необходимо сохранять целостность экрана кабеля интерфейса RS485 <sup>и</sup> (при наличии) экрана кабеля для прокладки АЛС. При нарушении целостности экрана необходимо соединить все его части

2.2.12 После монтажа АЛС:

а) установить адрес и, при необходимости, конфигурацию адресных устройств с помощью программатора ПКУ-1 или АЛСТ прибора (см. руководство по эксплуатации на программатор адресных устройств ПКУ-1 <sup>и</sup> настоящее руководство );

б) подключить адресные устройства <sup>к</sup> АЛС <sup>в</sup> соответствии <sup>с</sup> паспортами на адресные устройства;

в) обеспечить доступ <sup>к</sup> клеммникам прибора, для чего необходимо (см. рисунок 1):

- открыть крышку защитную;

- нажав на замок, снять крышку клеммную;
- извлечь перегородку, надавив на нее снизу;
- г) произвести подключение <sup>к</sup> прибору <sup>в</sup> соответствии <sup>с</sup> рисунком 5;

д) установить джампер, входящий <sup>в</sup> комплект поставки, <sup>в</sup> соответствии <sup>с</sup> рисунком 1

(для подключения питания часов реального времени);

е) установить перегородку <sup>и</sup> крышку клеммнуюна место;

ж) включить питание. Через 4 <sup>с</sup> после включения прибор готов контролировать состояние АЛС; з) запрограммировать конфигурациюпод конкретный объект

(см. RU643.12215496.00002-01.90.02 Программное обеспечение ОПС "РУБЕЖ". Руководство администратора.)

#### 2.3 Работа прибора <sup>в</sup> составе системы

Прибор работает <sup>в</sup> соответствии <sup>с</sup> базой адресных устройств, записанных <sup>в</sup> него <sup>с</sup> помощью ПО «Fire Sec Администратор».

Структура экранов менюприбора приведена <sup>в</sup> приложении А.

достижении границы выводится последняя запись на каждое нажатие стрелок в соответствующем направлении.

При просмотре событий неисправности устройства возможен просмотр детализированной информации. Для этого нужно нажать клавишу «4» или «6».

Если устройство подключено к прибору локально, то в поле адреса прибора будет записано 000, если устройство подключено к одному из удаленных приборов, то в этом поле отображается адрес улалённого прибора.

Также, в соответствии с таблицей 1, клавишами «F1» - «F4» можно включать фильтр для просмотра отдельных типов событий. При активном фильтре первое нажатие кнопки СБРОС вызовет сброс фильтра с возможностью просмотра всех событий.

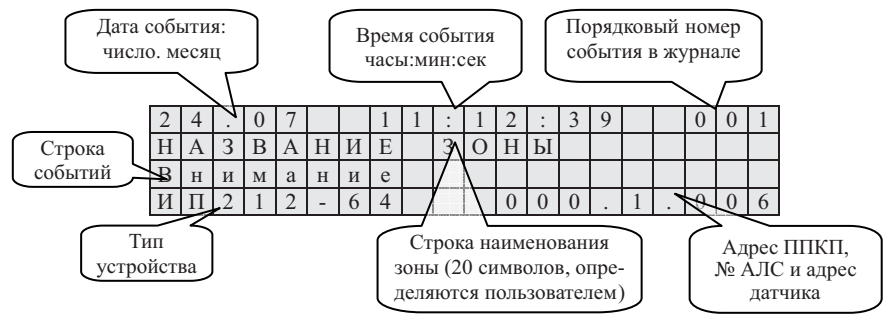

Пункт главного меню «Конфигурация» содержит инструменты управления ППКП и АУ.

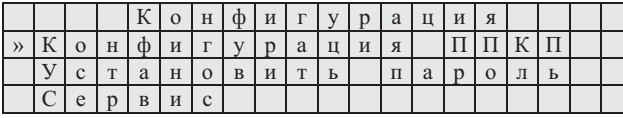

Пункт «Конфигурация ППКП» позволяет изменить адрес прибора, скорость обмена с ПК, установить время, сконфигурировать реле, установить уровень помех, уровень напряжения, протестировать прибор, просмотреть версию ПО, проверить наличие связи по интерфейсу RS485, настроить длину АЛС, включить/выключить режим расширенной диагностики и режим отладки звука.

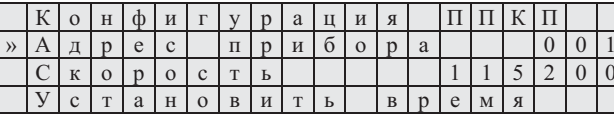

Чтобы изменить адрес прибора, нужно выбрать соответствующий пункт меню, ввести с цифровой клавиатуры новый адрес и нажать клавишу ВВОД.

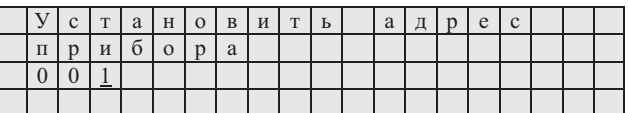

Чтобы изменить скорость обмена прибора и ПК, нужно выбрать соответствующий пункт меню, выбрать нужную скорость из списка доступных и нажать клавишу ВВОД.

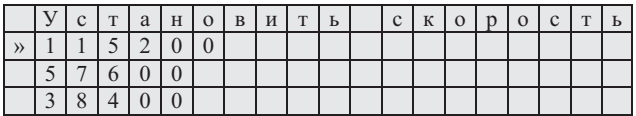

Пролоджение таблины 3

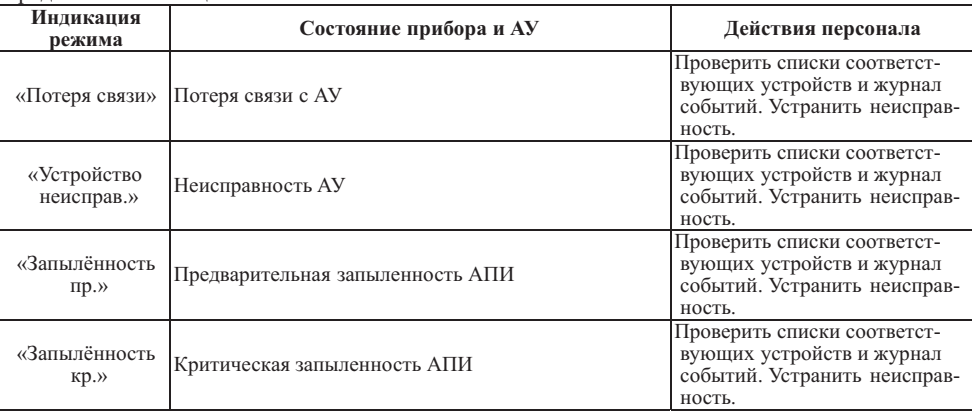

После возникновения какого-либо события в системе, счетчик непрочитанных сообщений на экране изменится и, если до этого события счётчик имел показания «000», то показания счётчика начнут мигать на табло с частотой 2 Гц. С помощью клавиши «5» можно с главного экрана перейти в журнал событий, раздел «Новые записи».

Находясь в экране режима работы можно оперативно переключиться на экран сброса последнего события «Пожар» с помощью клавиши «F5», в случае нахождения прибора в данном состоянии. При нажатии клавиши ВВОД можно попасть в меню управления ИУ в зоне с активной задержкой на включение ИУ, в случае нахождения прибора в данном состоянии.

По нажатию «F1» - «F4» можно перейти в журнал событий с фильтрацией по отдельным типам событий.

В экран меню управления звуком пользователь попадает с помощью клавиши СБРОС.

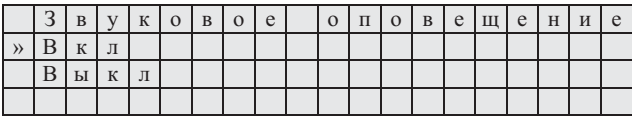

С помощью клавиш «2» (1) и «8» (4) выбираем необходимое действие и нажимаем клавишу ВВОД. Состояние звуковой сигнализации прибора отобразится соответствующим светодиодным индикатором на панели. Режим «Отладка» доступен только при авторизации с правами Инсталлятоpa.

В экран меню «Идентификация» пользователь попадает при входе в меню с помощью клавиши «0» (МЕНЮ). В случае, если не заданы пароли, вход в меню прибора осуществляется без идентификании.

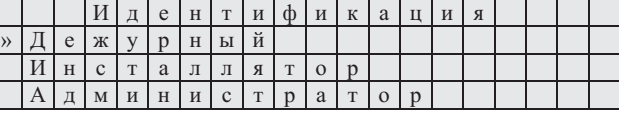

С помощью клавиш «2» «8»( ↑ ) перемещаемся по строкам меню. Указатель ▶ показывает выбранный пункт меню.

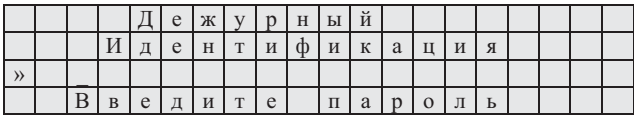

С помощьюцифровых клавиш необходимо набрать пароль, затем нажать клавишу ВВОД. Нажатие на клавишу СБРОС позволяет стереть ошибочно набранный символ. Экран идентификации появляется при входе <sup>в</sup> любое меню, <sup>а</sup> также <sup>в</sup> случае, если уровень доступа текущего пользователя не достаточен для выбранного действия.

Выбрав уровень доступа <sup>и</sup> введя соответствующий пароль, пользователь попадает <sup>в</sup> главное меню. Навигация по пунктам меню осуществляется <sup>с</sup> помощью клавиш «2» «8» (↑↓), выбор пункта под курсором клавишей ВВОД, для возврата на предыдущий уровень менюнужно нажать клавишу СБРОС. Прибор автоматически переключается <sup>в</sup> индикацию режимов работы <sup>в</sup> случае отсутствия нажатий на клавиатуру <sup>в</sup> течение 1 мин.

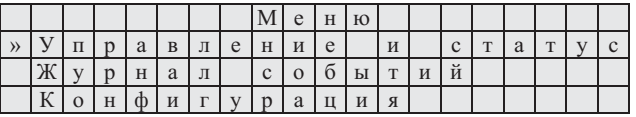

Пункт главного меню«Управление <sup>и</sup> статус» позволяет просматривать состояние АУ, управлять исполнительными устройствами, состоянием отдельных зон.

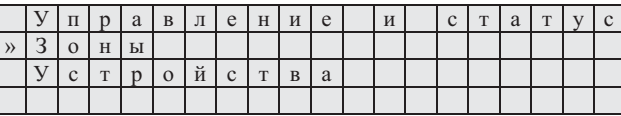

Пункт меню«Зоны» позволяет сбросить сигнал "Пожар" <sup>в</sup> зоне, включить (выключить) исполнительные устройства <sup>и</sup> изменить режим автоматики МПТ, приписанных <sup>к</sup> зоне.

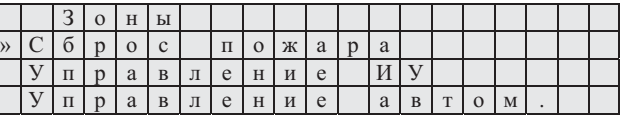

После выбора нужного пункта, на экране появляется список доступных зон.

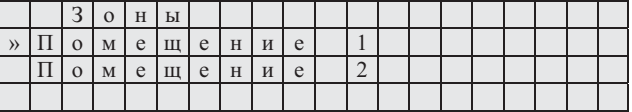

Наведя курсор на нужнуюзону, <sup>и</sup> нажав на клавишу ВВОД, на экране появится состояние выбранной зоны.

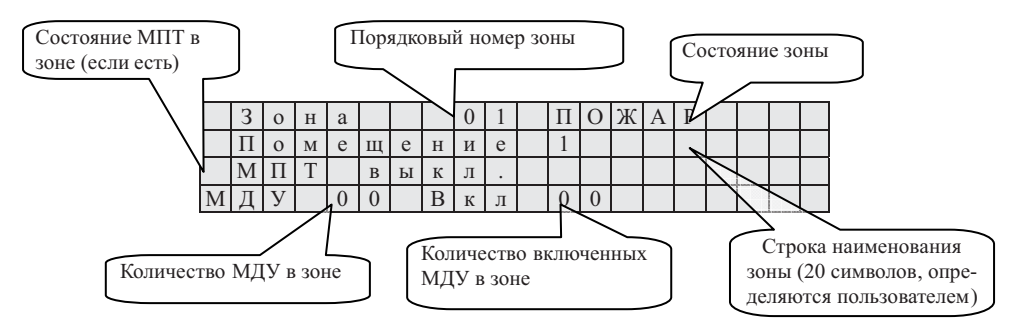

Если был выбран пункт «Управление ИУ», то нажатие на клавиши ПУСК <sup>и</sup> СТОП, соответственно запустят или остановят все исполнительные устройства <sup>в</sup> зоне. Если был выбран пункт

«Сброс пожара», то нажатие на клавишу СТОП сбросит состояние «Пожар» <sup>в</sup> зоне, если был выбран пункт « Управление автом.» то нажатие на клавиши ПУСК <sup>и</sup> СТОП, соответственно включат или выключат автоматику у МПТ <sup>в</sup> зоне.

Пункт меню«Устройства », открывает списки АУ, отсортированные по группам: неисправные, запыленные, потерянные, обойденные, внешние, лишние, всего.

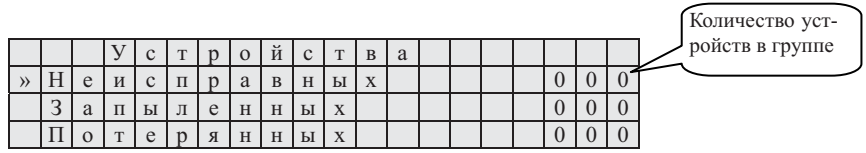

Каждая группа представляет собой список устройств, удовлетворяющих определенному критериюза исключением группы «Лишние», которая представляет собой счетчик найденных устройств, не указанных <sup>в</sup> базе, который сбрасывается нажатием клавиши ВВОД. Выбрав курсором группу <sup>и</sup> нажав на клавишу ВВОД, откроем экран состояния устройства.

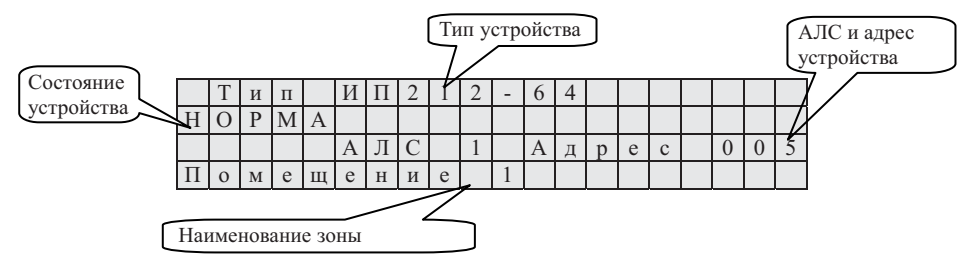

С помощью клавиш «2» и «8» (↑) можно пролистать устройства в группе. Для быстрого перемещения по группе нужно нажать клавишу «0» (МЕНЮ), ввести адрес нужного АУ <sup>с</sup> цифровой клавиатуры, затем нажать клавишу ВВОД – на экране отобразится состояние нужного устройства (если таковое присутствует). В случае, если после включения прибора, <sup>с</sup> устройством не производился обмен данными, вместо состояния устройства отобразится надпись «Нет данных». Просматривая состояние исполнительных АУ, можно управлять их состоянием. Для этого необходимо нажать клавиши ПУСК или СТОП соответственно задаче. Неисполнительные АУ можно занести <sup>в</sup> список обхода. Для этого нужно нажать клавишу ВВОД. Повторное нажатие клавиши ВВОД убирает АУ из этого списка. Список обхода содержит АУ, тревога от которых не вызывает запуск исполнительных устройств, <sup>и</sup> вместо события «Пожар» вызовет событие «Тревога - обойденное». В случае неисправности исполнительного устройства <sup>в</sup> строке статуса, рядом <sup>с</sup> текущим состоянием, высветится «\*». При просмотре статуса неисправного устройства возможен просмотр детализированной информации. Для этого нужно нажать клавишу «4»  $(\leftarrow)$  или «6»  $(\rightarrow)$ . Состояние внешних устройств обновляется раз <sup>в</sup> 5 минут либо при непосредственном обращении <sup>к</sup> ним.

Пункт главного меню«Журнал событий» позволяет просматривать журнал сообщений как полностью, так <sup>и</sup> только непрочитанные записи.

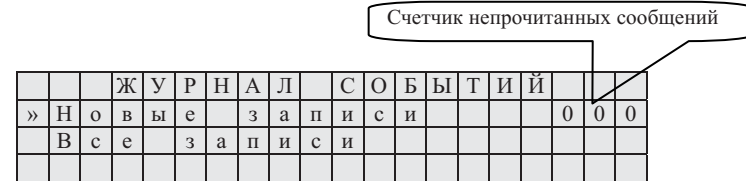

Выбрав необходимый пункт, <sup>и</sup> нажав на клавишу ВВОД, начинаем просмотр записанных <sup>в</sup> журнал событий <sup>в</sup> системе. В режиме просмотра всех событий просмотр начинается <sup>с</sup> самого последнего события, <sup>в</sup> режиме просмотра новых записей - <sup>с</sup> самого старого непрочитанного события. С помощьюклавиши «8» (↓) перемещаемся по журналу <sup>в</sup> сторону более ранних событий. С помощью клавиши «2» (↑) перемещаемся по журналу <sup>в</sup> сторону более поздних событий. Клавиши «3» <sup>и</sup> «9» пролистывают сразу 10 событий <sup>в</sup> соответствующем направлении. При пролистывании журнала <sup>и</sup>

## Экран режимов работы

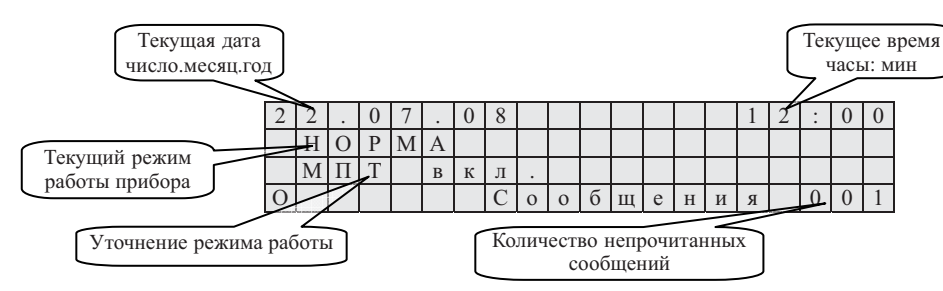

О - указывает, что зуммер находится <sup>в</sup> режиме отладки.

Состояние прибора <sup>и</sup> АУ, <sup>а</sup> также действия персонала <sup>в</sup> текущем режиме приведены <sup>в</sup> таблице 3.

Таблица 3

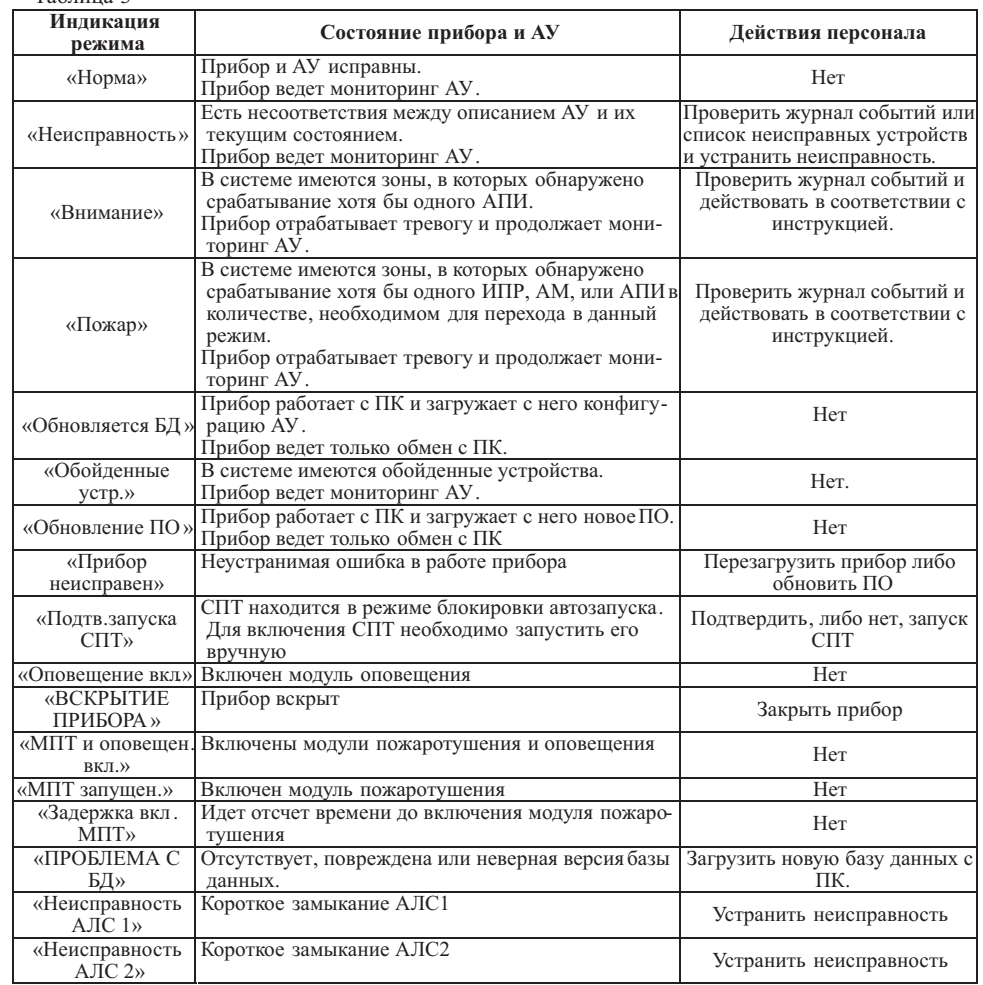

Чтобы установить время, нужно выбрать соответствующий пункт, ввести время <sup>с</sup> цифровой клавиатуры <sup>и</sup> нажать клавишу ВВОД.

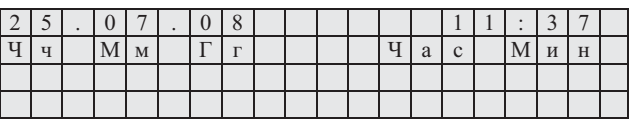

Пункт меню«Установить пароль» позволяет установить либо сменить существующие пароли пользователей.

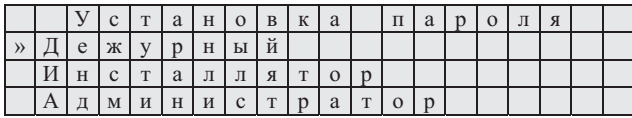

Чтобы сменить пароль, нужно выбрать пользователя, ввести новый пароль <sup>и</sup> нажать клавишу ВВОД. Длина паролей не может быть более 6 символов. При выходе прибора <sup>с</sup> завода пароль отсутствует.

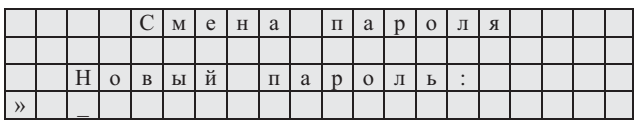

Чтобы изменить временные параметры встроенных реле, нужно выбрать соответствующий пункт меню«Конфигурация ППКП», <sup>с</sup> помощьюклавиш «2» <sup>и</sup> «8» (↑↓) выбрать нужное реле. Для перехода <sup>в</sup> режим редактирования нужно нажать клавишу ВВОД. Все временные параметры задаются <sup>в</sup> секундах. Возможные значения 0 – 255 секунд. Значение параметра «Удержание » равное 0, означает бесконечное удержание реле.

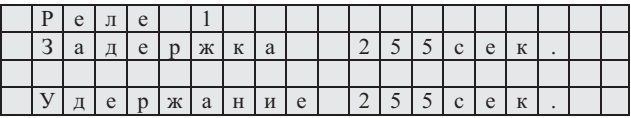

Пункт меню«Уровень помех» позволяет выбрать реакциюсистемы на сигнал «Пожар» от датчиков, в случае неблагоприятной электромагнитной обстановки. С помощью клавиш «4»  $(\leftarrow)$  и «6» ( → ) выбрать нужный уровень («Максимальный», «Высокий», «Средний», «Низкий», «Отсутствует») <sup>и</sup> нажать ВВОД.

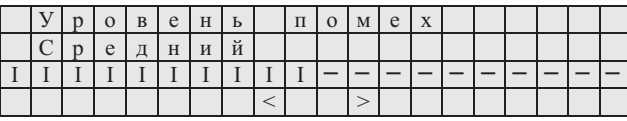

Пункт меню«Порог напряжения» позволяет выбрать напряжение питания, при котором генерируется событие «Переход на резервное питание» <sup>и</sup> определяет режим работы светодиода ПИТА-НИЕ. Для установки необходимого уровня нужно войти <sup>в</sup> данный пункт меню, клавишами «2» <sup>и</sup> «8» (↑↓) установить нужный уровень <sup>и</sup> нажать ВВОД.

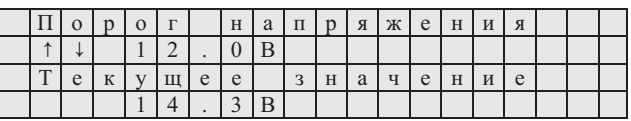

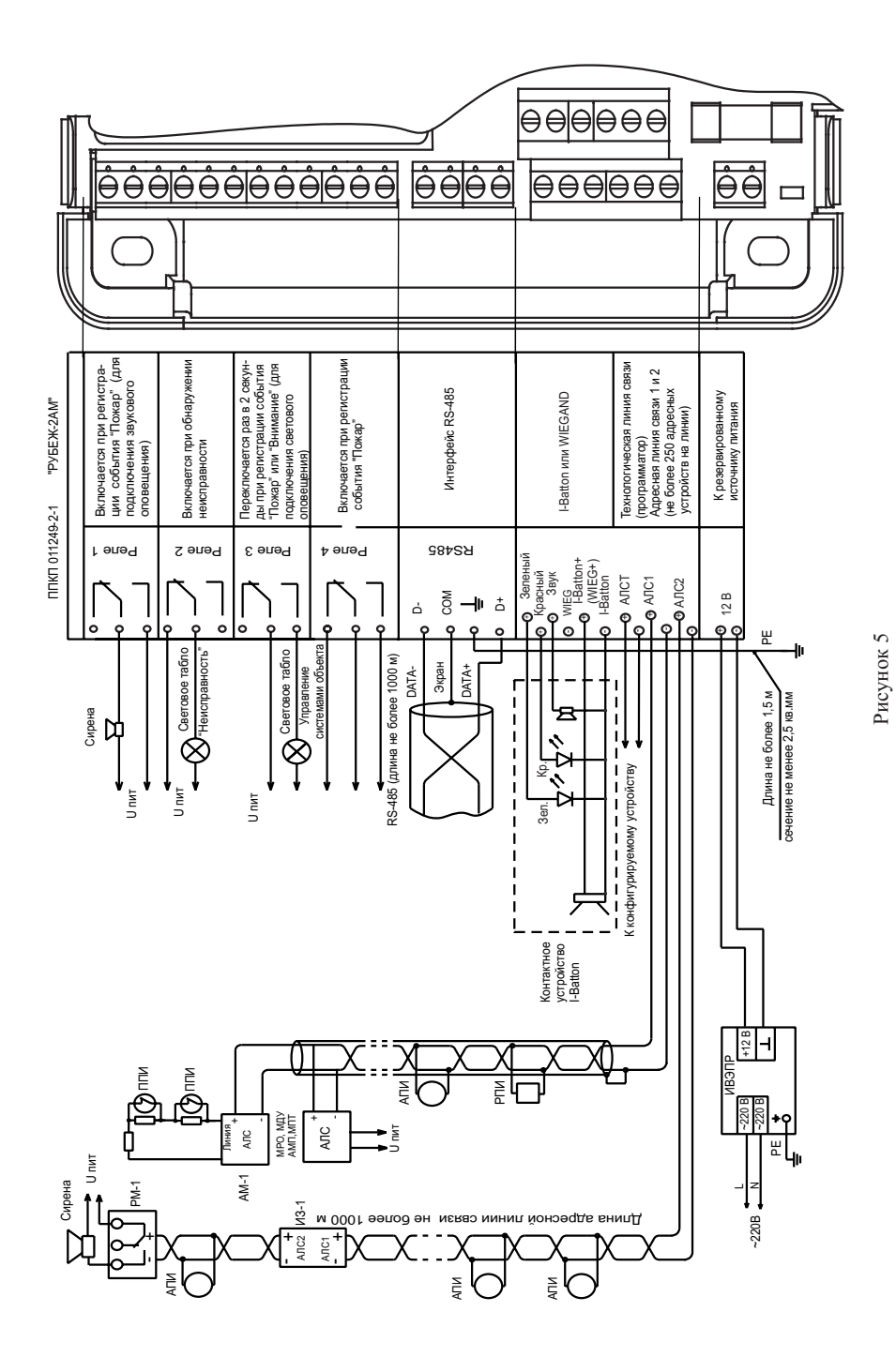

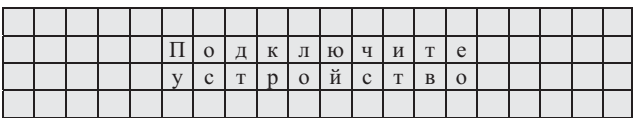

После подключения АУ <sup>к</sup> АЛСТ, на экране появится тип устройства <sup>и</sup> список его параметров – индивидуальный для каждого типа.

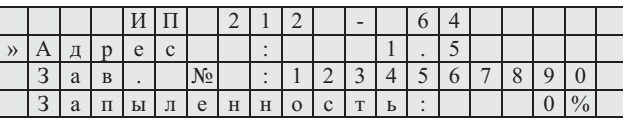

С помощью клавиш «2» и «8» (↑) можно перемещать курсор, пролистывая параметры АУ. Для редактирования параметров нужно навести курсор на параметр <sup>и</sup> нажать клавишу ВВОД. На месте значения параметра появится курсор. Нужно ввести новое значение параметра <sup>с</sup> цифровой клавиатуры <sup>и</sup> нажать клавишу ВВОД.

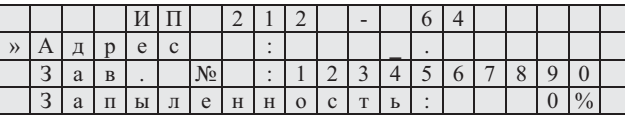

В случае успешной записи параметра, значение его на экране сменится <sup>и</sup> прозвучит один длительный сигнал. В случае неудачной записи параметра, прозвучит три коротких сигнала, значение параметра останется прежним.

Пункт «Выбор устройства» повторяет предыдущий пункт <sup>с</sup> возможностьюобращения <sup>к</sup> устройствам, находящимся <sup>в</sup> рабочих АЛС, по их адресу. После выбора данного пункта появляется экран запроса адреса устройства.

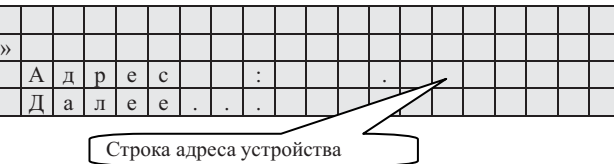

Чтобы указать адрес, нужно установить курсор <sup>в</sup> строку адреса <sup>и</sup> нажать клавишу ВВОД. На месте значения адреса появится курсор. Нужно ввести адрес <sup>с</sup> цифровой клавиатуры <sup>и</sup> нажать клавишу ВВОД. После указания адреса устройства, нужно установить курсор на строку «Далее…» <sup>и</sup> нажать клавишу ВВОД. Появится экран ожидания ответа от устройства.

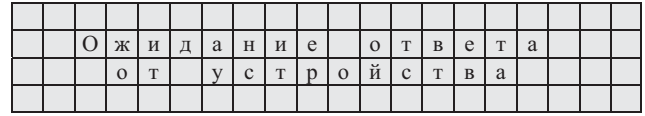

В случае успешного соединения <sup>с</sup> устройством появится экран параметров, аналогичный предыдущему пункту меню. Если же устройство не ответило, на экран будет выведено соответствующее сообщение.

Таблица 2

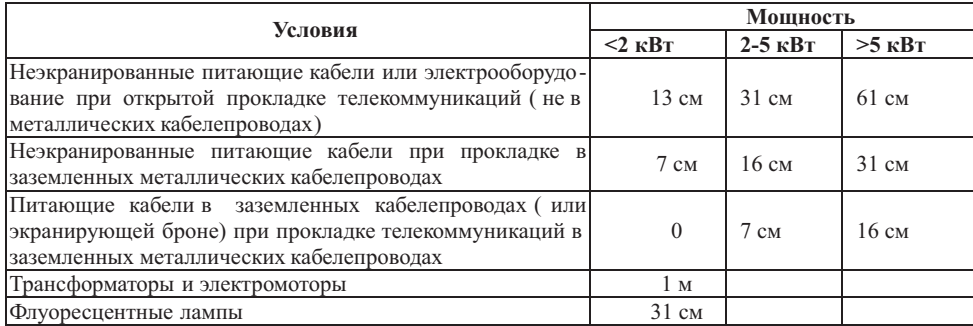

Длина совместной прокладки сигнальных <sup>и</sup> силовых кабелей должна быть минимальна.

2.2.7 АЛС <sup>в</sup> системе пожарной сигнализации на базе прибора « Рубеж-2АМ» является интерфейсной линией для передачи данных <sup>в</sup> цифровом виде. На нее распространяются все требования, предъявляемые <sup>к</sup> линиям телекоммуникации, управления <sup>и</sup> сбора данных.

Основными критериями при проектировании АЛС должны быть:

- минимизация длины АЛС,
- •минимизация ответвлений от основной магистрали АЛС,
- •удобство обслуживания <sup>и</sup> пусконаладочных работ,
- •соблюдение требований <sup>к</sup> кабелю АЛС,
- удовлетворение требований, предъявляемых <sup>к</sup> электромагнитной совместимости системы,
- •требования электро- <sup>и</sup> пожаробезопасности.

Оптимальная физическая топология АЛС – шина (см. рисунок 3).

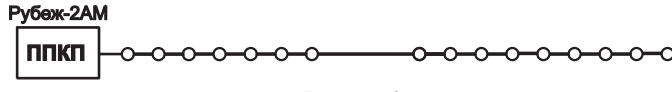

Рисунок 3

В случае необходимости допускается ветвление АЛС (см. рисунок 4).

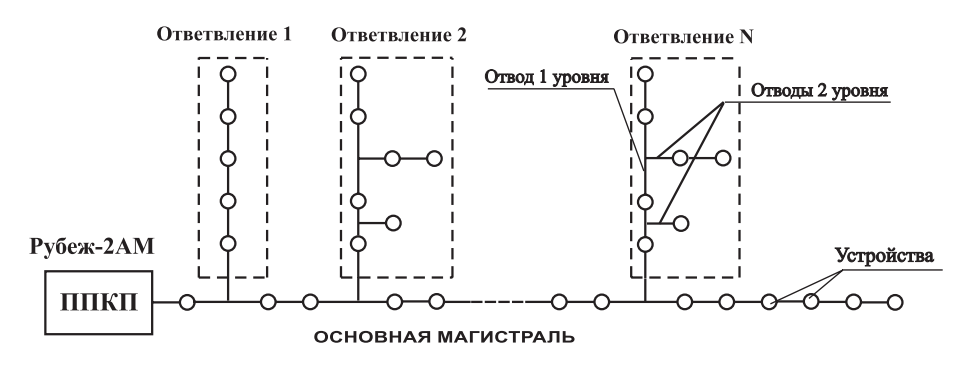

Рисунок 4

Суммарная длина всех проводов АЛС не должна превосходить 1000 м.

На рисунке 5 показан фрагмент автоматизированной системы пожарной сигнализации. Система состоит из прибора <sup>и</sup> подключенных <sup>к</sup> нему АПИ, светового оповещателя, звукового оповещателя, релейного модуля РМ-1, изолятора шлейфа ИЗ-1, ИВЭПР, ППИ, АМП, модулей МДУ, МПТ, МРО.

Резисторы должны располагаться <sup>в</sup> непосредственной близости от контактов или на самих контактах ППИ.

#### 3.2 Действия дежурного при получении извещения **«Внимание»** или **«Пожар»**

При регистрации прибором сообщения <sup>о</sup> пожаре от одного или нескольких извещателей прибор переходит <sup>в</sup> режим «Внимание» или «Пожар», <sup>в</sup> зависимости от настроек. После передачи информации <sup>о</sup> пожаре приемно-контрольному прибору извещатель блокируется на 15 минут, чтобы не мешать другим извещателям передавать извещения прибору. Разблокировка извещателя происходит автоматически по истечении пятнадцати минут или при прекращении регистрации извещателем превышения порога контролируемого параметра или по сбросу извещения « Внимание» или « Пожар».

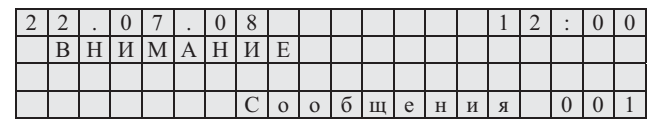

Если <sup>в</sup> течение времени блокировки передачи извещения <sup>о</sup> пожаре АПИ, <sup>в</sup> результате измерений, хотя бы один раз, не обнаружил пожар, то АПИ разблокируется досрочно, не дожидаясь окончания 15 мин.

Разблокированный извещатель выдает извещение <sup>о</sup> вновь обнаруженном пожаре <sup>в</sup> ближайшем цикле опроса.

При переходе прибора <sup>в</sup> режим «Внимание» включается звуковой сигнал <sup>и</sup> светодиодный индикатор ВНИМАНИЕ светится постоянно. После перехода <sup>в</sup> режим «Пожар» индикатор ПОЖАР светится постоянно <sup>и</sup> сопровождается звуковым сигналом.

Для сброса состояния «Внимание» или «Пожар» необходимо перейти <sup>в</sup> меню«Сброс пожара», войти в нужную зону и нажать клавишу СТОП. Также, на экран сброса данного состояния можно попасть, нажав клавишу ВВОД. Для сброса состояния «Пожар» во всех зонах нажать клавишу F5, находясь на экране режимов работы ПКП.

Если <sup>в</sup> зоне, <sup>в</sup> которой произошел пожар, запущен МПТ или на включение этого модуля установлена задержка или установлен запрет автоматического пуска МПТ, то при нажатии на клавишу ВВОД пользователь попадает <sup>в</sup> менюуправления исполнительными устройствами <sup>в</sup> зоне. Для отмены пуска пожаротушения необходимо нажать клавишу СТОП. Для ручного запуска пожаротушения нужно нажать клавишу ПУСК <sup>и</sup> подтвердить запуск. Для отмены пуска пожаротушения необходимо нажать клавишу СТОП. Для сброса состояния «Пожар» нужно нажать клавишу СТОП повторно.

При сбросе состояния «Пожар» <sup>в</sup> зоне также происходит выключение всех исполнительных устройств, приписанных <sup>к</sup> ней.

3.3 Действия дежурного при получении извещений <sup>о</sup> неисправностях

На прибор возложена функция диагностики системы. При обнаружении любой неисправности прибор переходит <sup>в</sup> режим работы «Неисправность». Режим «Неисправность» говорит <sup>о</sup> том, что <sup>в</sup> системе имеется хотя бы одна неполадка.

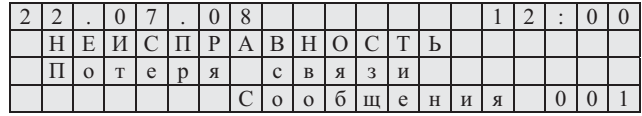

При обнаружении неисправности <sup>в</sup> журнал событий будет сделана запись <sup>о</sup> времени обнаружения неисправности.

Система на базе прибора «Рубеж-2АМ» имеет возможность диагностировать наличие <sup>в</sup> системе всех прописанных при конфигурировании АУ. При потере связи <sup>с</sup> АУ, которая может быть вызвана отсутствием извещателя, обрывом сигнального АЛС, отключением сигнального АЛС или неисправностьюсамого извещателя, <sup>в</sup> журнале событий будет сделана соответствующая запись.

**Реле 1** - для подключения звукового оповещения. Включается при появлении события «Пожар». Перевод реле <sup>в</sup> исходное состояние происходит:

- по сбросу события «Пожар»;

- по выключению звука из меню «Управление звуком »;

- по срабатыванию таймера удержания.

**Реле 2 -** выключается при появлении состояния «Неисправность» (исходное состояние - включено).

Перевод реле <sup>в</sup> исходное состояние происходит по сбросу состояния « Неисправность» или по срабатываниютаймера удержания.

**Реле 3** - при появлении сигнала «Пожар» переходит <sup>в</sup> цикл "включение-выключение" <sup>с</sup> частотой 1 Гц.

Перевод реле <sup>в</sup> исходное состояние происходит по сбросу события «Пожар»;

**Реле 4 -** включается при появлении события «Пожар».

Перевод реле <sup>в</sup> исходное состояние происходит:

- по сбросу события «Пожар».

- по срабатыванию таймера удержания.

1.4.4 Прибор осуществляет обмен информацией <sup>с</sup> адресными устройствами по АЛС.

1.4.5 В приборе имеется энергонезависимая память для хранения базы данных адресных устройств <sup>и</sup> ведения журнала событий. Для привязки событий ко времени имеются часы реального времени <sup>с</sup> независимым питанием от литиевой батарейки.

1.4.6 Прибор может функционировать как автономно, так <sup>и</sup> <sup>в</sup> составе сети.

#### **2 Использование по назначению**

## 2.1 Меры безопасности

2.1.1 По способу защиты от поражения электрическим током прибор соответствует классу 3 по ГОСТ 12.2.007.0-75.

2.1.2 Конструкция прибора удовлетворяет требованиям электро- <sup>и</sup> пожарной безопасности по ГОСТ 12.2.007.0-75 <sup>и</sup> ГОСТ 12.1.004-91.

2.1.3 ВНИМАНИЕ! УСТАНОВКУ, СНЯТИЕ И РЕМОНТ ПРИБОРА ПРОИЗВОДИТЬ ПРИ ОТКЛЮЧЕННОМ ПИТАНИИ.

2.1.4 При нормальном <sup>и</sup> аварийном режиме работы прибора ни один из элементов ее конструкции не должен иметь превышение температуры выше допустимых значений, установленных ГОСТ Р МЭК 60065-2002.

#### 2.2 Подготовка <sup>к</sup> использованию

2.2.1 ВНИМАНИЕ. ЕСЛИ ПЕРЕД УСТАНОВКОЙ ПРИБОР НАХОДИЛСЯ <sup>В</sup> УСЛОВИЯХ ОТРИЦАТЕЛЬНХ ТЕМПЕРАТУР , ТО НЕОБХОДИМО ВЫДЕРЖАТЬ ЕГО ПРИ КОМНАТНОЙ ТЕМПЕРАТУРЕ НЕ МЕНЕЕ ЧЕТЫРЕХ ЧАСОВ.

2.2.2 Прибор устанавливается <sup>в</sup> местах <sup>с</sup> ограниченным доступом посторонних лиц <sup>к</sup> прибору, вдали от отопительных приборов (не ближе 0,5 м).

2.2.3 При проектировании размещения прибора необходимо руководствоваться

СП 5. 13130.2009 "Установки пожарной сигнализации <sup>и</sup> пожаротушения автоматические. Нормы <sup>и</sup> правила проектирования".

2.2.4 Установку прибора производить <sup>в</sup> следующей последовательности:

- просверлить <sup>в</sup> стене 3 отверстия <sup>и</sup> вставить дюбели под шуруп 4 мм, руководствуясь размерами, указанными на рисунке 2;

- установить прибор на стене.

Если <sup>в</sup> системе больше нет других неисправностей или они были устранены, прибор перейдет <sup>в</sup> режим «Норма».

3.4 Действия дежурного при получении извещений <sup>о</sup> запыленности

Прибор позволяет автоматически отслеживать уровень запыленности дымовых пожарных извещателей. Дымовые АПИ имеют алгоритм компенсации запыленности. При диагностике своего дымового канала извещатели различают два уровня запыленности: предварительный <sup>и</sup> критический.

Применение двухуровневой системы оповещения <sup>о</sup> запыленности позволяет своевременно обнаружить наметившуюся тенденцию возрастания запыленности <sup>и</sup> дает возможность своевременно предпринять упреждающие действия.

Критический уровень запыленности представляет собой порог, при превышении которого накопленная <sup>в</sup> дальнейшем пыль будет восприниматься как дым.

Предварительный уровень запыленности составляет 64% от порогового значения, критический – 76%.

Определение запыленности происходит <sup>в</sup> фоновом режиме.

При обнаружении извещателя <sup>с</sup> предварительным или критическим уровнем запыленности прибор перейдет <sup>в</sup> режим « Неисправность». В журнале событий сформируется соответствующая этому событиюзапись, которая уже будет содержать информациюоб уровне запыленности.

#### Критическая запыленность.

|   | O M E               | $\vert \text{III} \vert \text{E} \vert$ H |                          | И |  |  |  |  |  |  |
|---|---------------------|-------------------------------------------|--------------------------|---|--|--|--|--|--|--|
| a | $\Pi$   $\text{PI}$ | JI.                                       |                          | К |  |  |  |  |  |  |
|   |                     |                                           | $\overline{\phantom{a}}$ |   |  |  |  |  |  |  |

Предварительная запыленность.

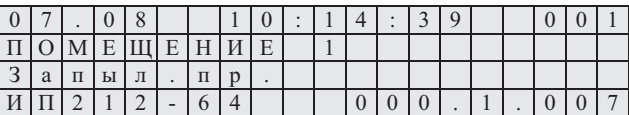

В зависимости от обнаруженного уровня запыленности дежурному отводится различное время реакции на событие.

При критическом уровне перестает компенсироваться возрастание запыленности, а, следовательно, повышается вероятность ложного срабатывания извещателя. Дежурный должен **немедленно** принять меры по устранениюзапыленности извещателя.

При предварительном уровне компенсация пыли продолжает работать, но дежурный должен принять меры по очистке от пыли извещателя <sup>в</sup> ближайшее время. В данном случае время будет зависеть от скорости накопления пыли <sup>в</sup> данном помещении.

После устранения запыленности <sup>в</sup> извещателе, при очередном опросе, прибор определит устранение запыленности <sup>и</sup> <sup>в</sup> журнал событий будет сделана соответствующая запись.

#### Устранение критической запыленности.

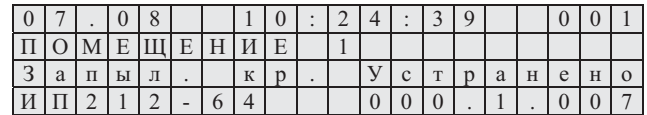

1.3.5 Длина АЛС - не более 1000 м. Длина кабеля интерфейса RS485 - не более 1000 м. Длина кабеля интерфейса USB 2.0 до 2 м.

1.3.6 Максимальное сопротивление проводов АЛС, при котором прибор сохраняет работоспособность, - не более 140 Ом. Удельная электрическая емкость АЛС - не более 0.5 нФ/Ом.

1.3.7 Минимальное сопротивление утечки между проводами АЛС и между каждым проводом и "Землей", при котором прибор сохраняет работоспособность, не менее 50 кОм.

1.3.8 Ток в АЛС - (120 $\pm$ 10) мА, напряжение на выходных клеммах от 20 до 28 В.

1.3.9 Питание прибора осуществляется от источника вторичного электропитания напряжением  $(12 \pm 3)$  B.

1.3.10 Ток потребления при этом не должен превышать 500 мА (вместе с устройствами на  $A\overline{J}C$ ).

1.3.11 Выходные характеристики встроенных реле:

- коммутация напряжения постоянного тока - 30 В;

- коммутация напряжения переменного тока  $-250 B$ ;

- максимальный коммутируемый ток - 5 A.

1.3.12 Прибор ведет журнал событий (см. приложение Б), в котором записывается информация о типе события, его дате, времени, адресе устройства. Все события фиксируются в энергонезависимой памяти и могут быть прочитаны с помощью дисплея и клавиатуры, которые расположены на лицевой стороне прибора. Количество событий - 1000. Запись осуществляется в кольцевой буфер (1001 событие стирает 1 событие и т.д.).

1.3.13 Масса прибора – не более 1 кг.

1.3.14 Габаритные размеры прибора – не более  $200 \times 160 \times 50$  мм.

1.3.15 Диапазон рабочих температур прибора от 0 до плюс 55 °С.

## 1.4 Устройство

1.4.1 Внешний вид прибора приведен на рисунке 1.

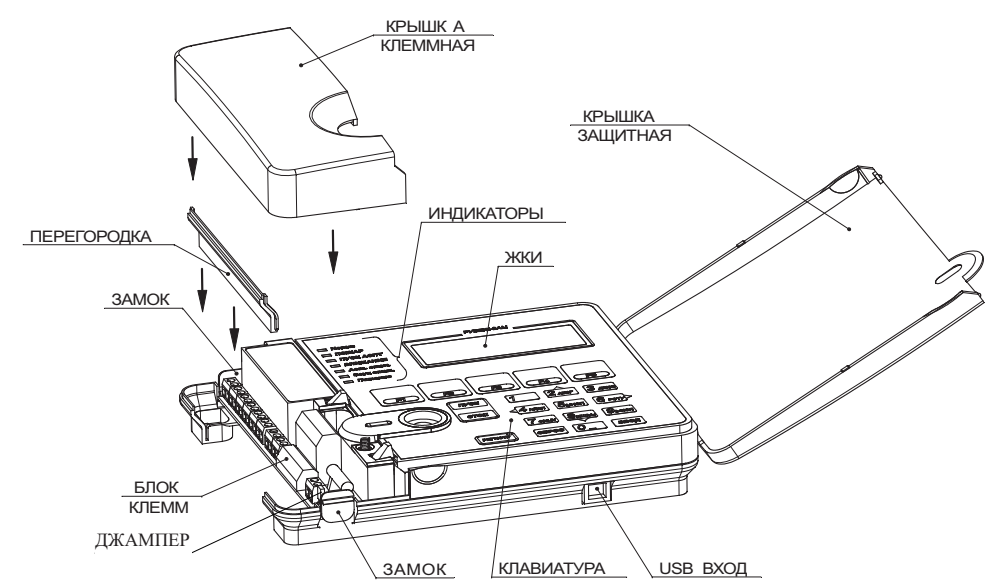

Рисунок 1 - Внешний вид прибора

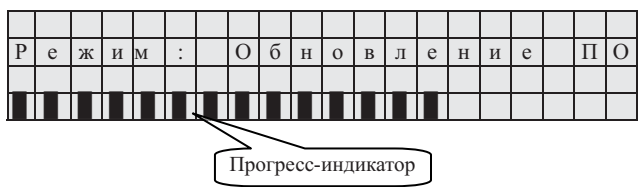

После окончания процесса обновления программного обеспечения прибор автоматически перезагружается и начинает работать в штатном режиме по охране объекта.

Если в процессе обновления программного обеспечения произошел сбой, вызванный, например, выключением питания или обрывом линии связи, то прибор выдаст сообщение, предлагающее повторить операцию обновления программного обеспечения.

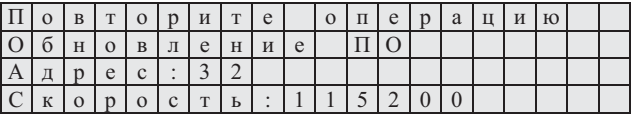

В данной ситуации необходимо повторить операцию обновления ПО.

## 6 Техническое обслуживание

6.1 Техническое обслуживание должно производиться потребителем. Персонал, необходимый для технического обслуживания прибора, должен состоять из специалистов, прошедших специальную подготовку.

6.2 С целью поддержания исправности прибора в период эксплуатации необходимо проведение регламентных работ, которые включают в себя периодический (не реже одного раза в полгода) внешний осмотр, с удалением пыли мягкой тканью и кисточкой, и контроль работоспособности прибора и исполнительных устройств, подключенных к прибору.

6.3 При выявлении нарушений в работе внешних устройств (светового табло, сирены и т.д.) следует сначала проверить соединение их с прибором. Чтобы убедиться в исправности прибора нужно к выводам для подключения внешних устройств временно подсоединить лампы или индикаторы с током потребления не более 100 мА при 12 В для визуализации работы выходов.

6.4 При выявлении нарушений в работе прибора его направляют в ремонт.

## 7 Транспортирование и хранение

7.1 Прибор в транспортной таре перевозится любым видом крытых транспортных средств (в железнодорожных вагонах, закрытых автомашинах, трюмах и отсеках судов, герметизированных отапливаемых отсеках самолетов и т.д.) в соответствии с требованиями действующих нормативных документов.

7.2 Условия транспортирования должны соответствовать условиям хранения 5 по **ГОСТ 15150.** 

7.3 Хранение прибора в транспортной таре в складах изготовителя и потребителя должно соответствовать условиям 1 по ГОСТ 15150.

## 8 Утилизация

8.1 Прибор не оказывает вредного влияния на окружающую среду, не содержит в своем составе материалов, при утилизации которых необходимы специальные меры безопасности.

8.2 Прибор является устройством, содержащим радиоэлектронные компоненты, и подлежит способам утилизации, которые применяются для изделий подобного типа согласно инструкциям и правилам, действующим в вашем регионе.

# **СОДЕРЖАНИЕ**

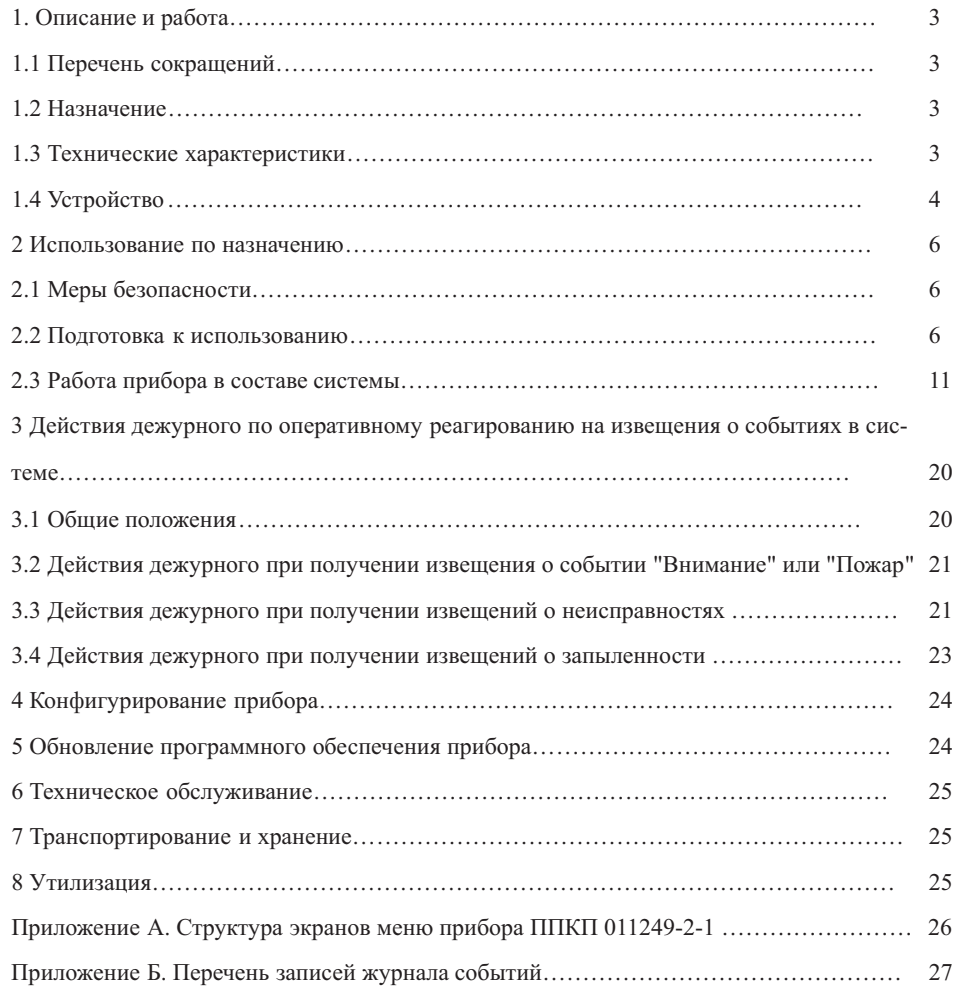

**Перечень записей журнала событий**

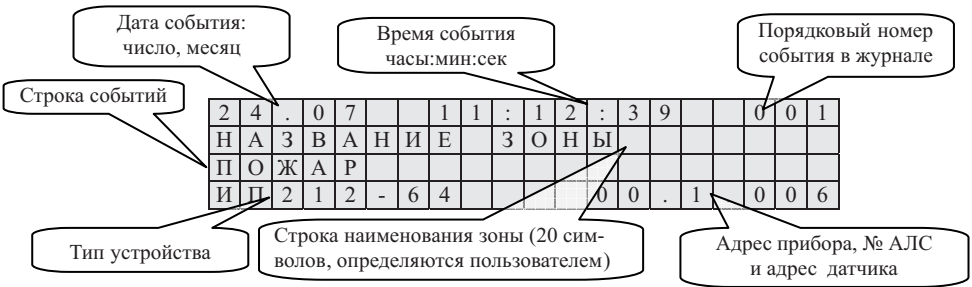

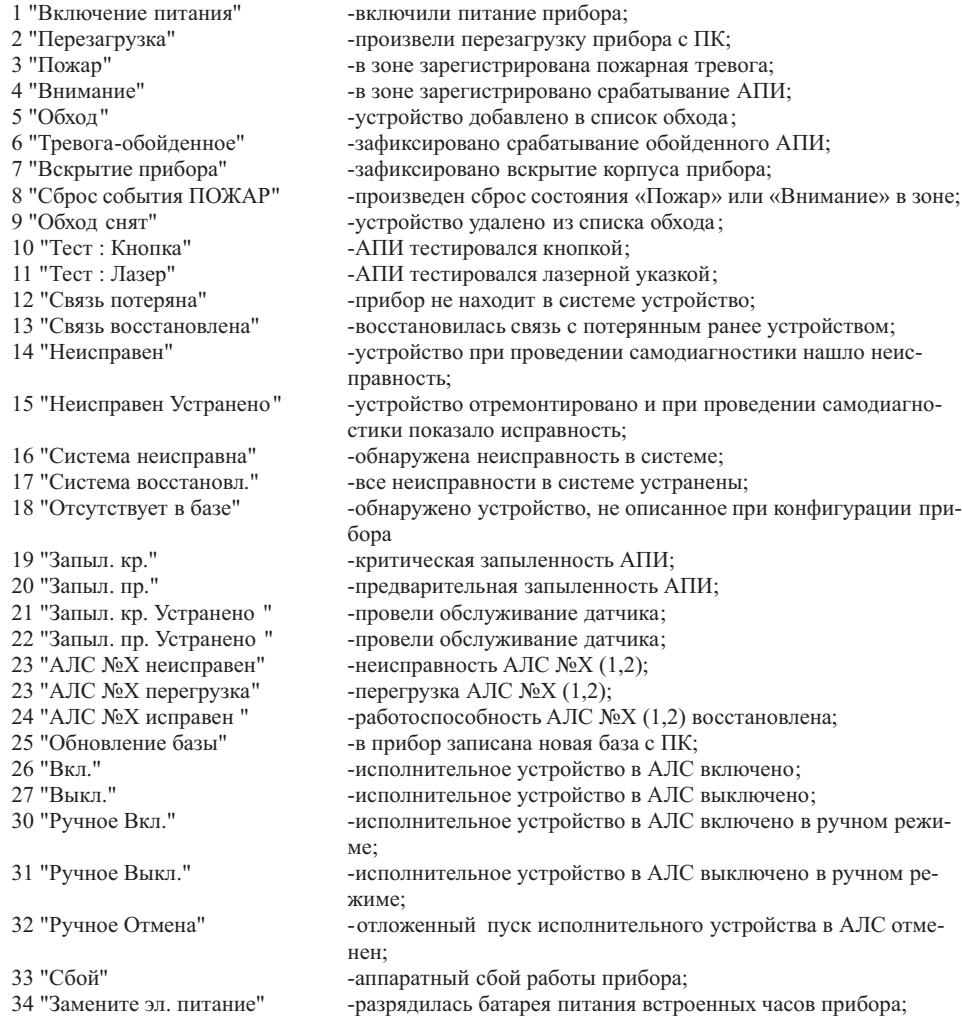